## 薪資轉帳檔案匯入操作說明

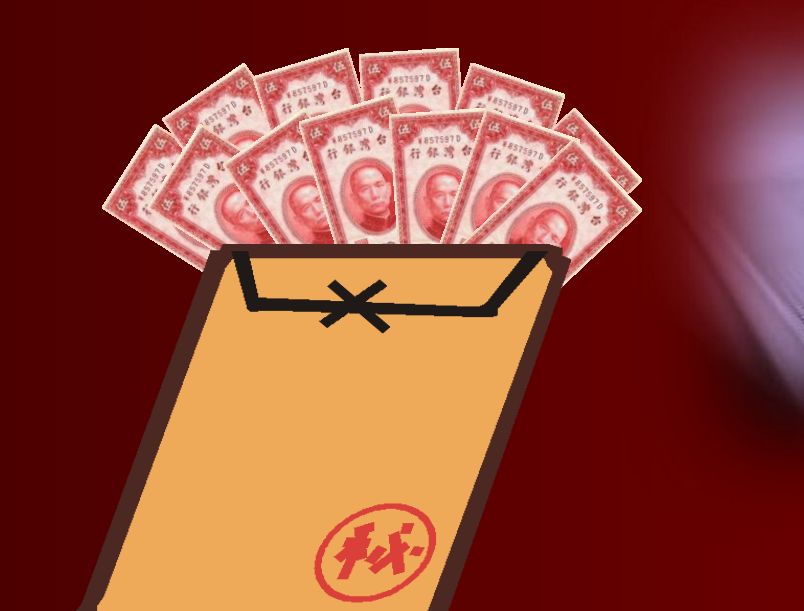

全球一路通金融網

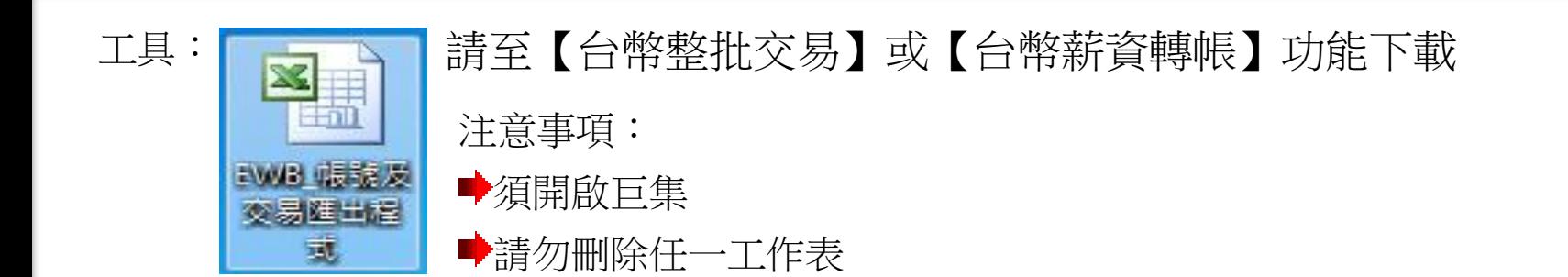

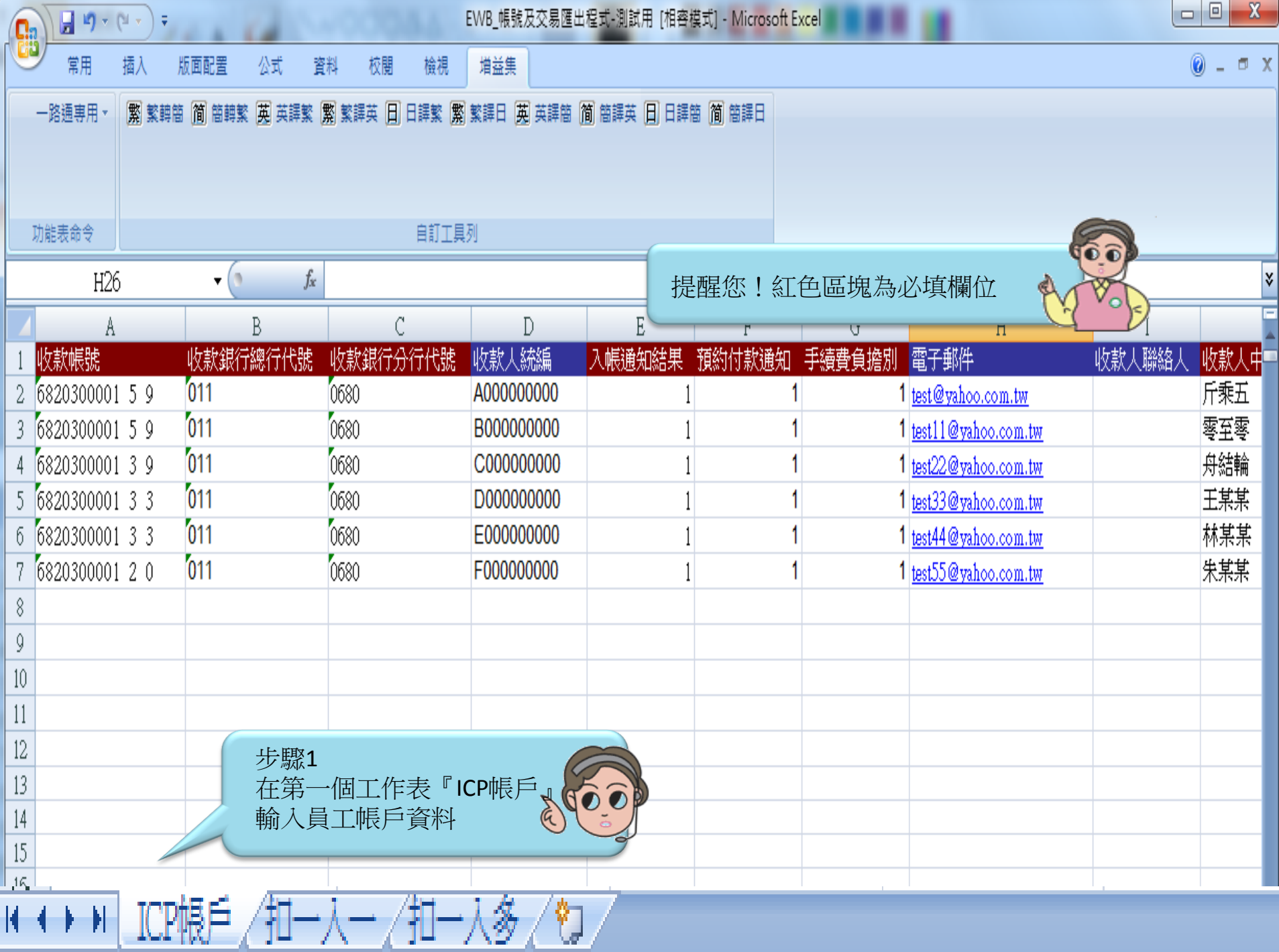

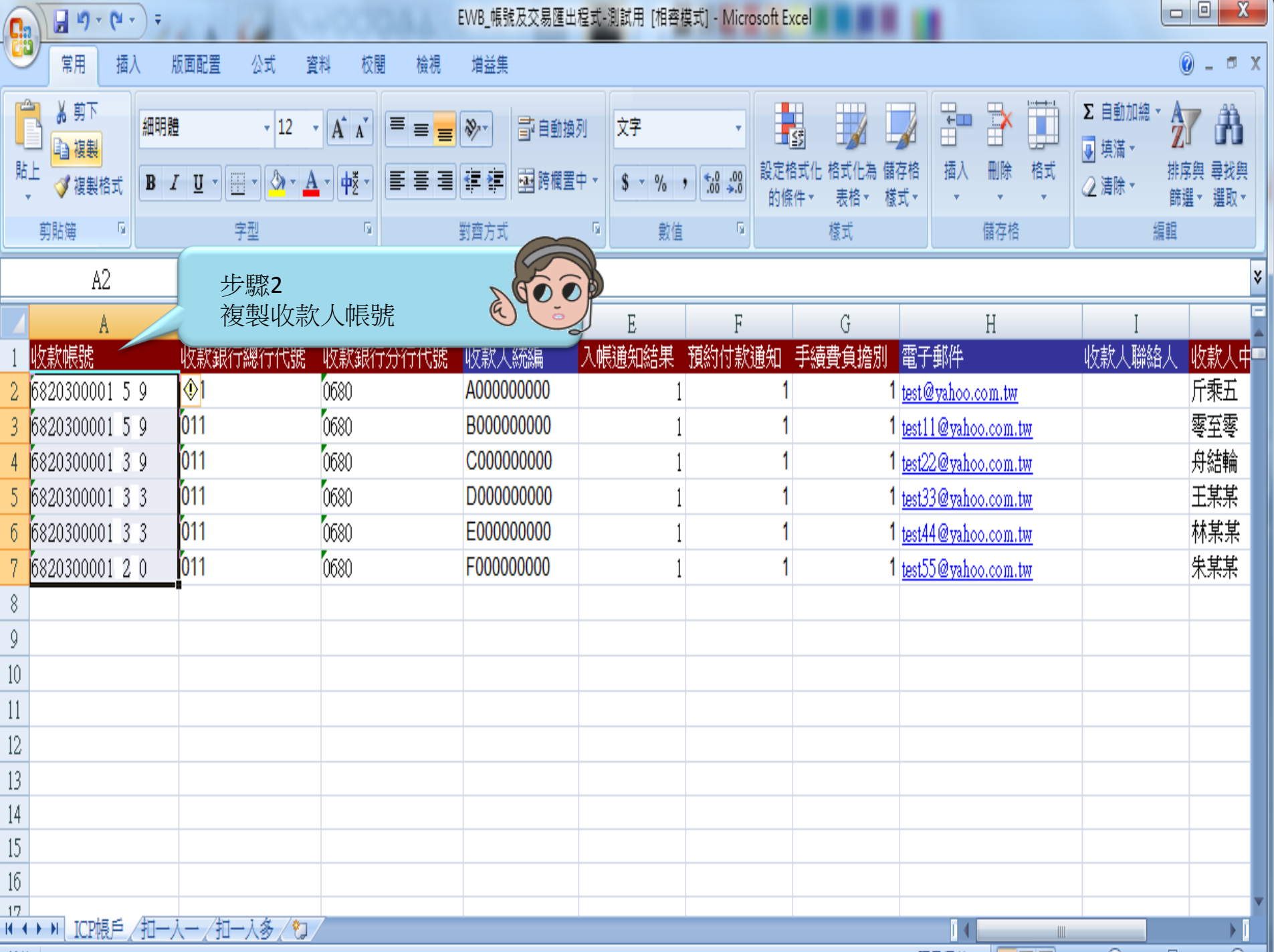

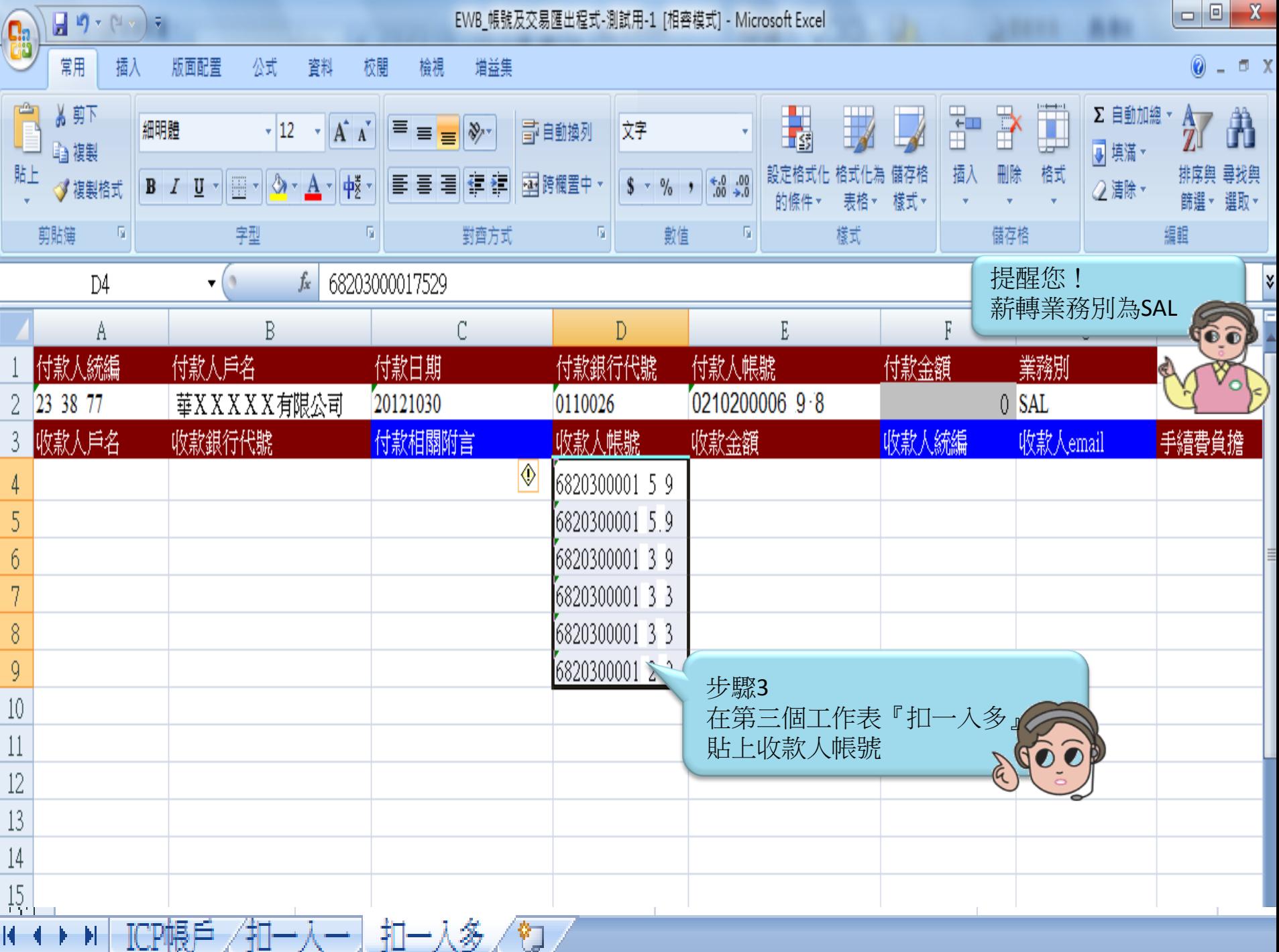

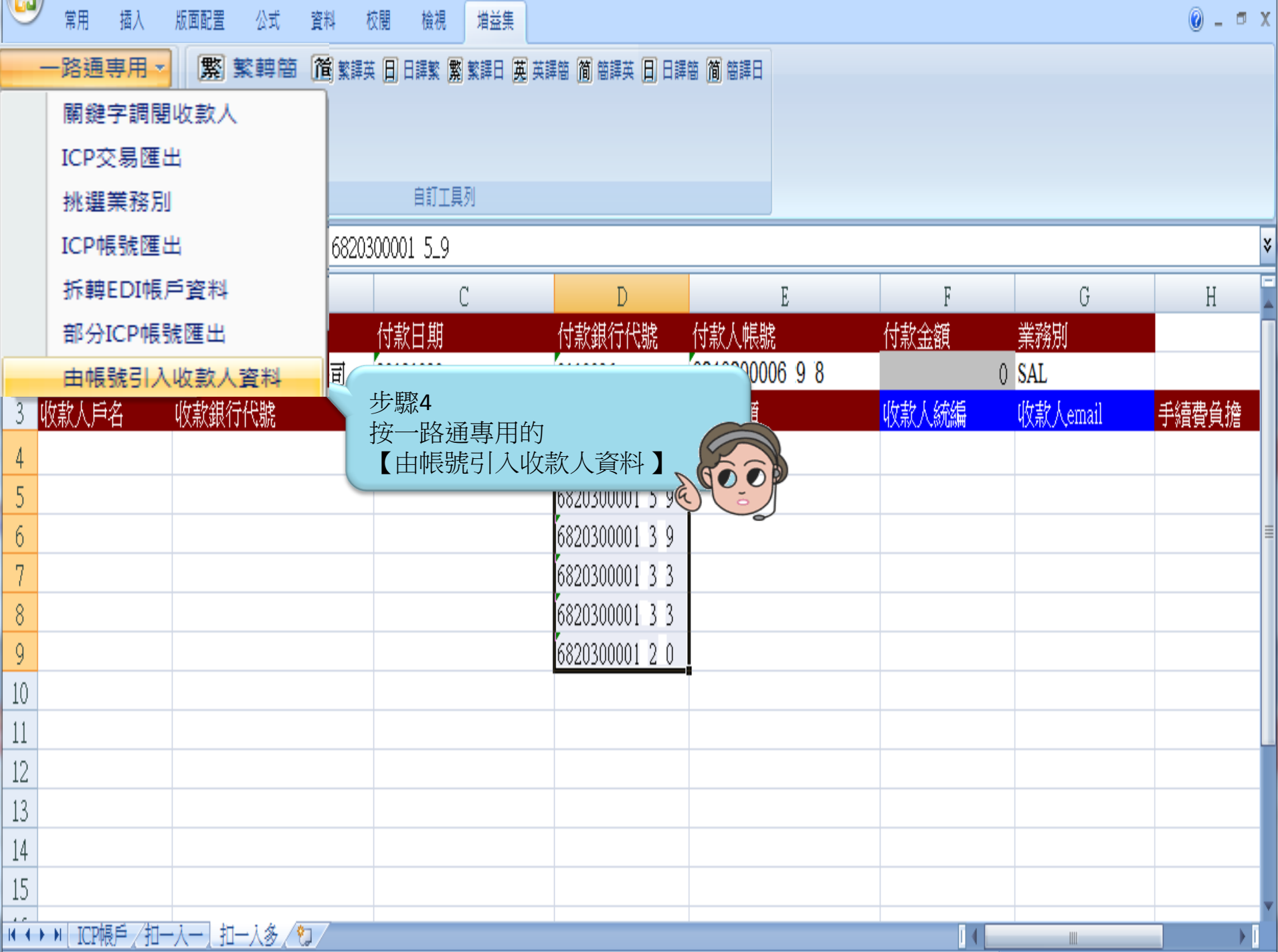

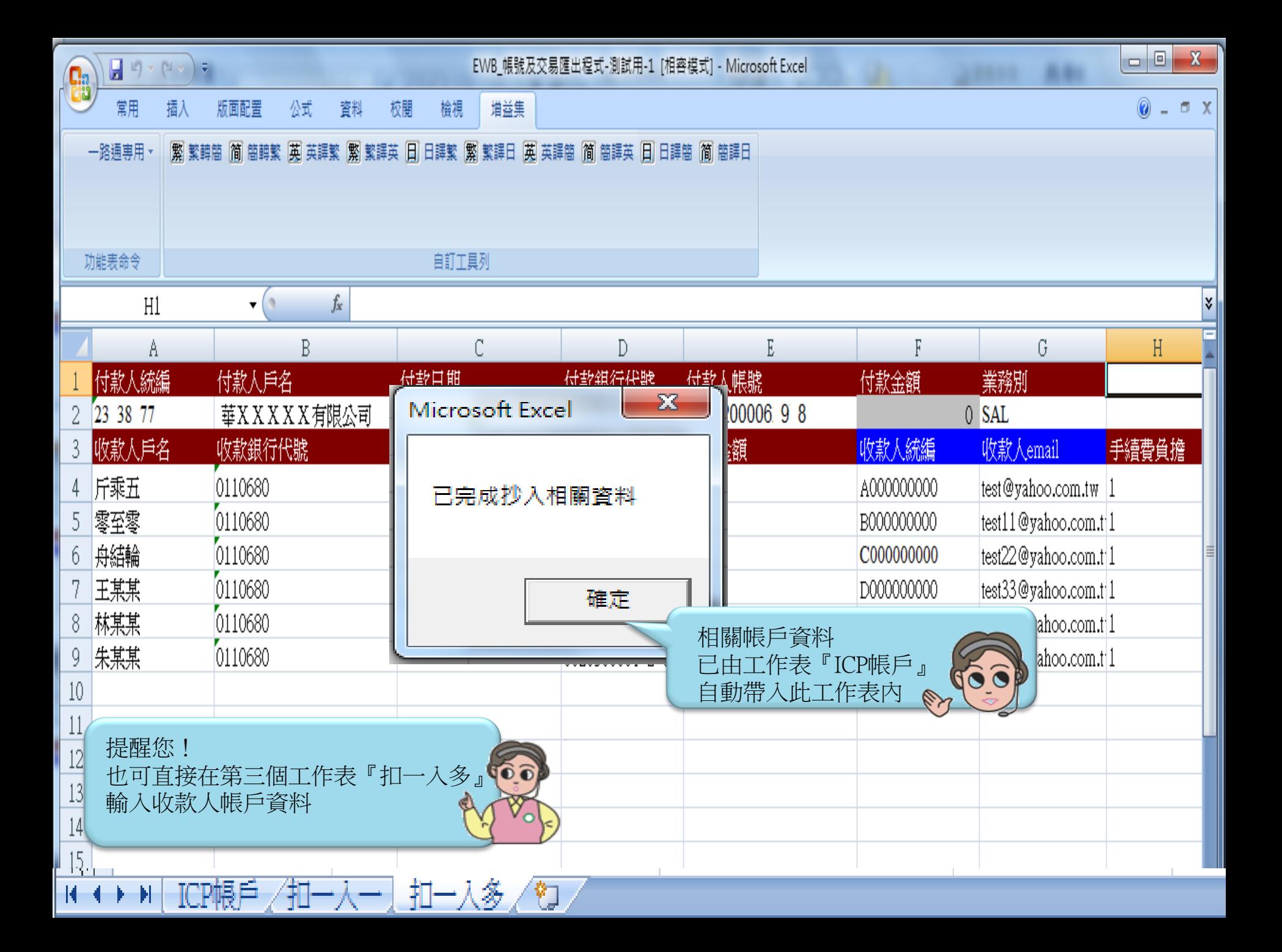

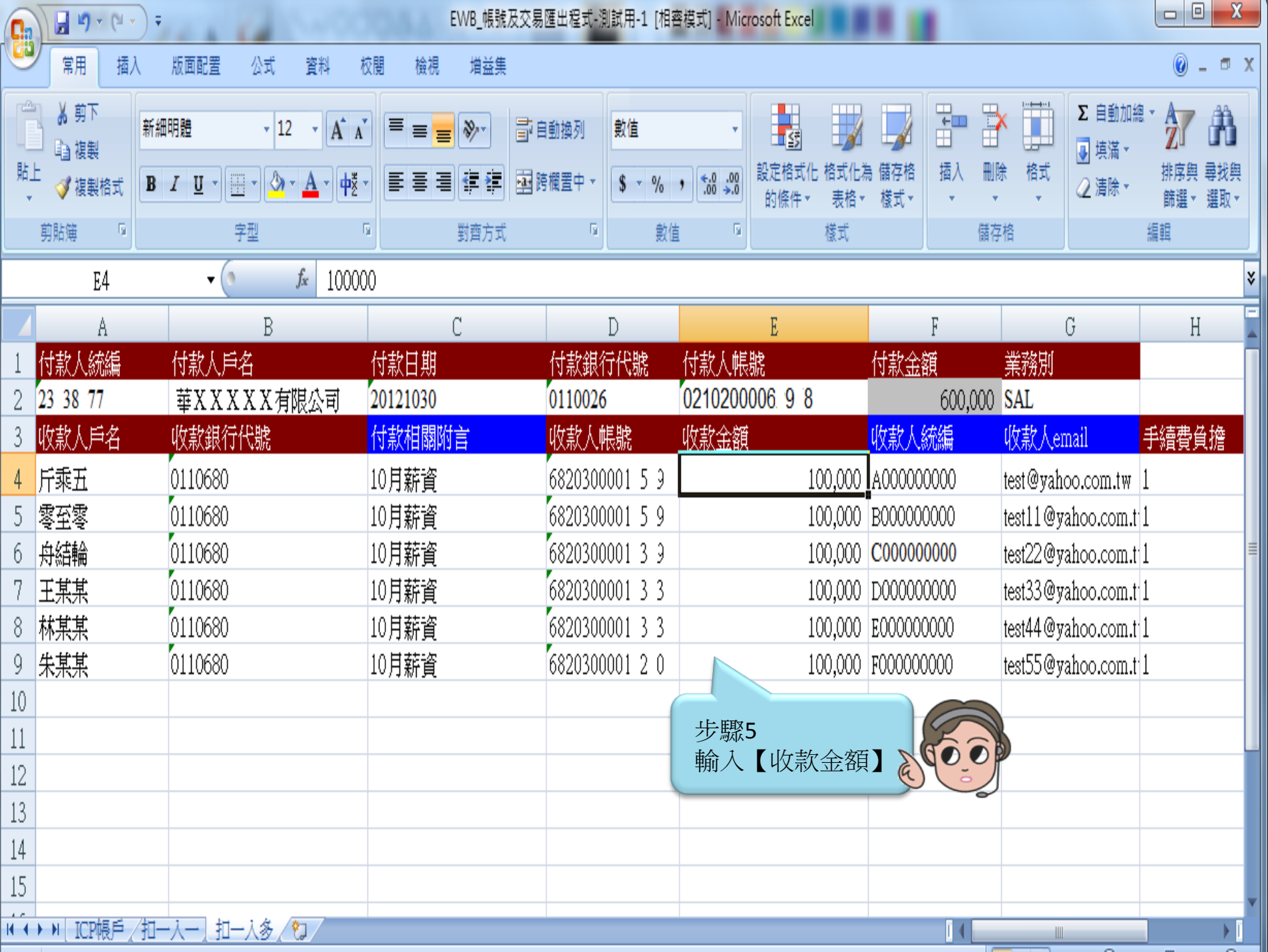

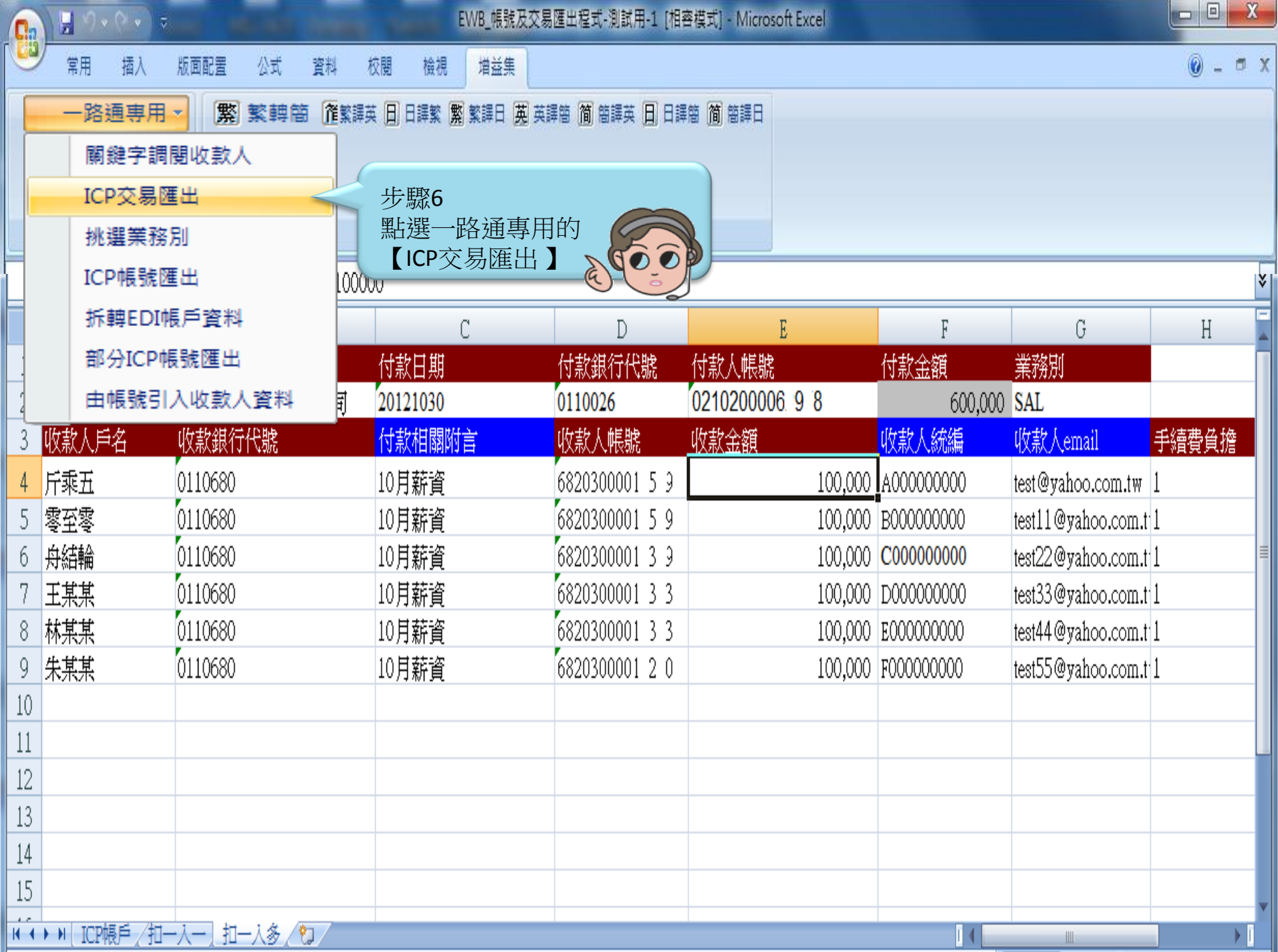

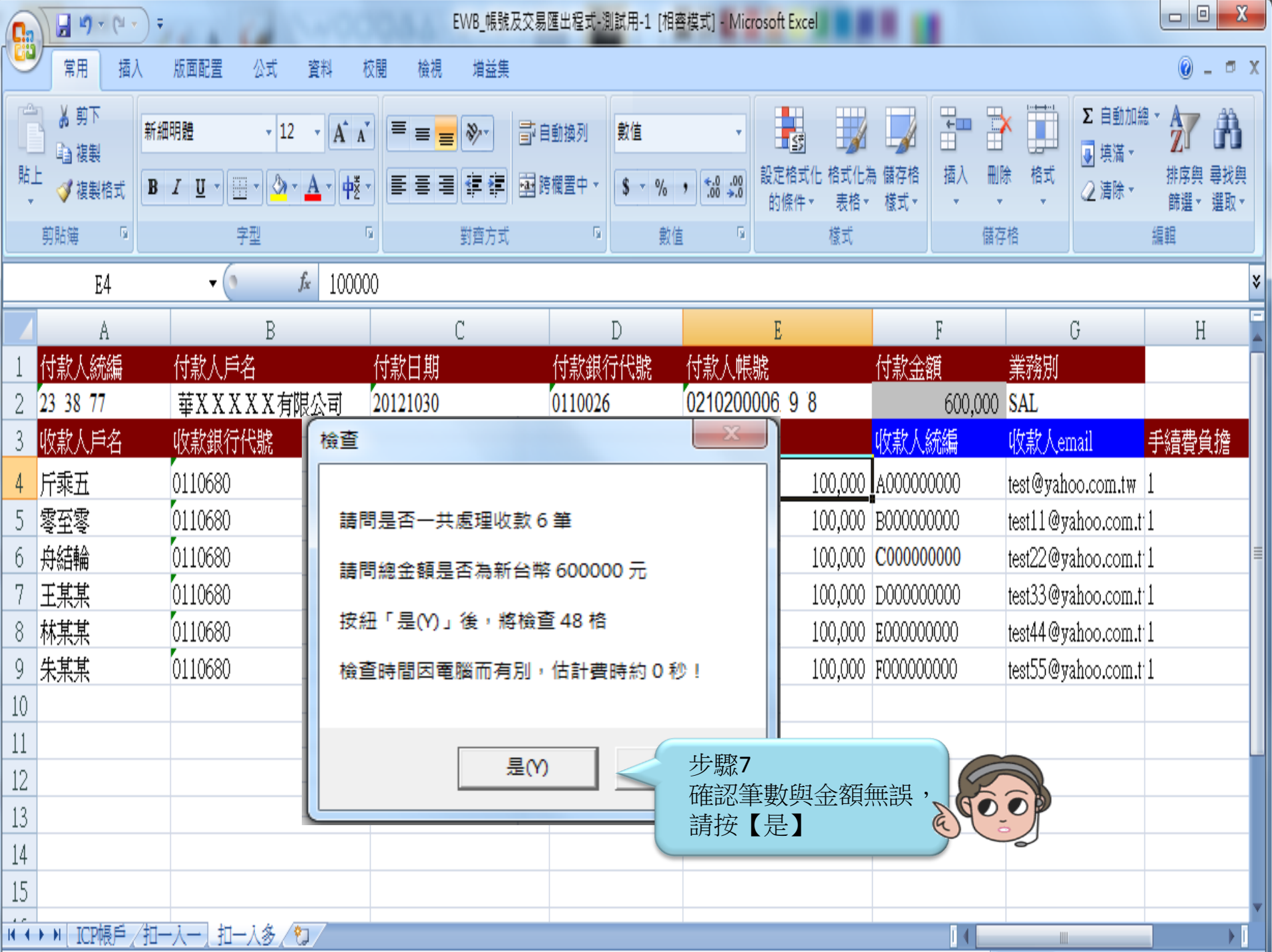

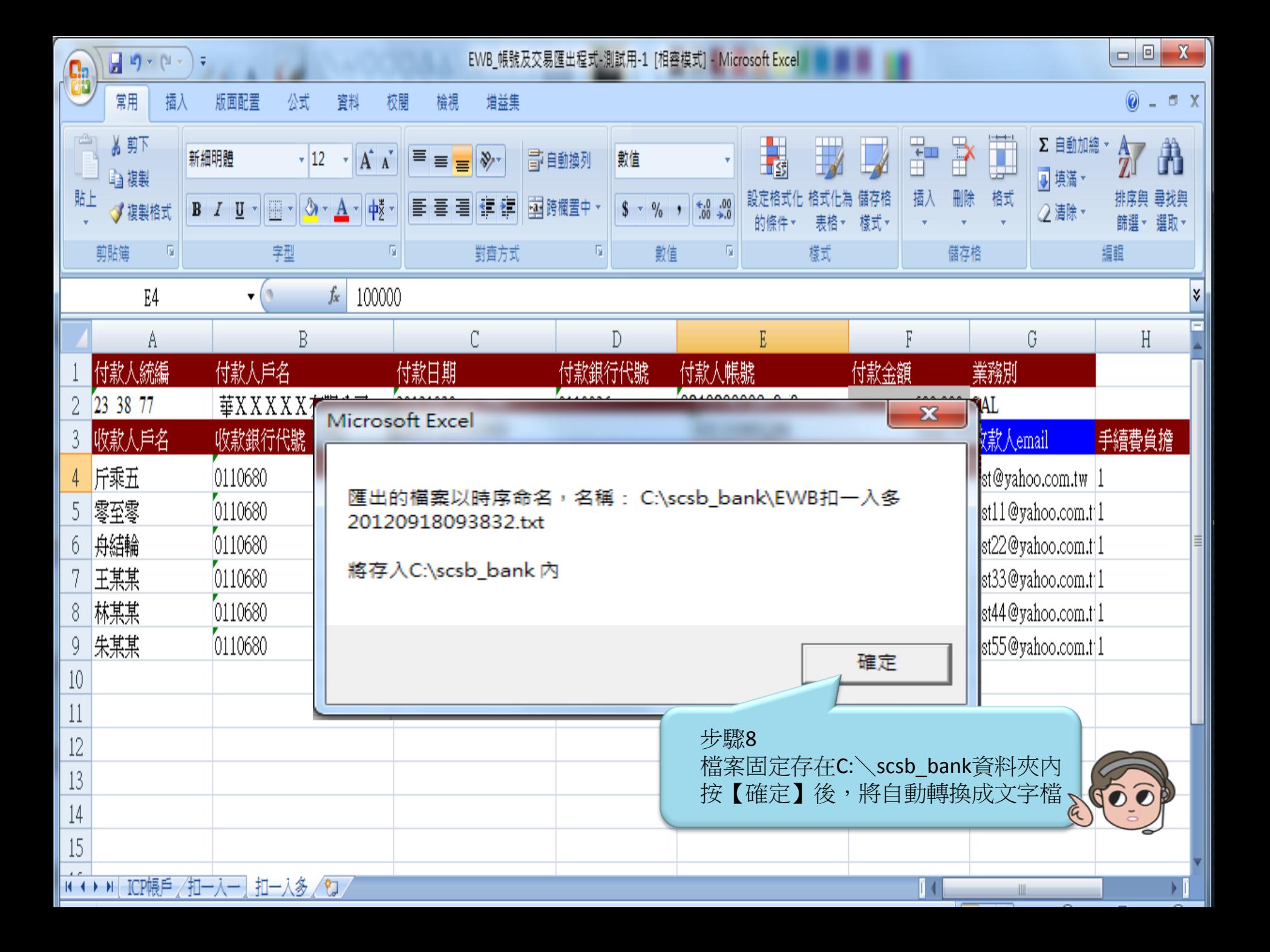

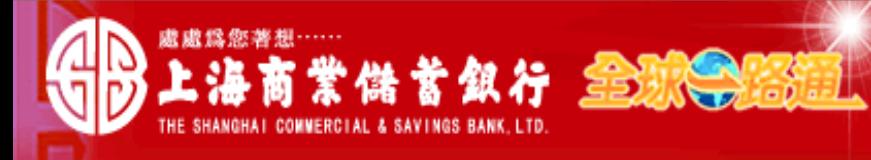

" 客戶服務熱線:(02) 2552-3111、0800-003-111│

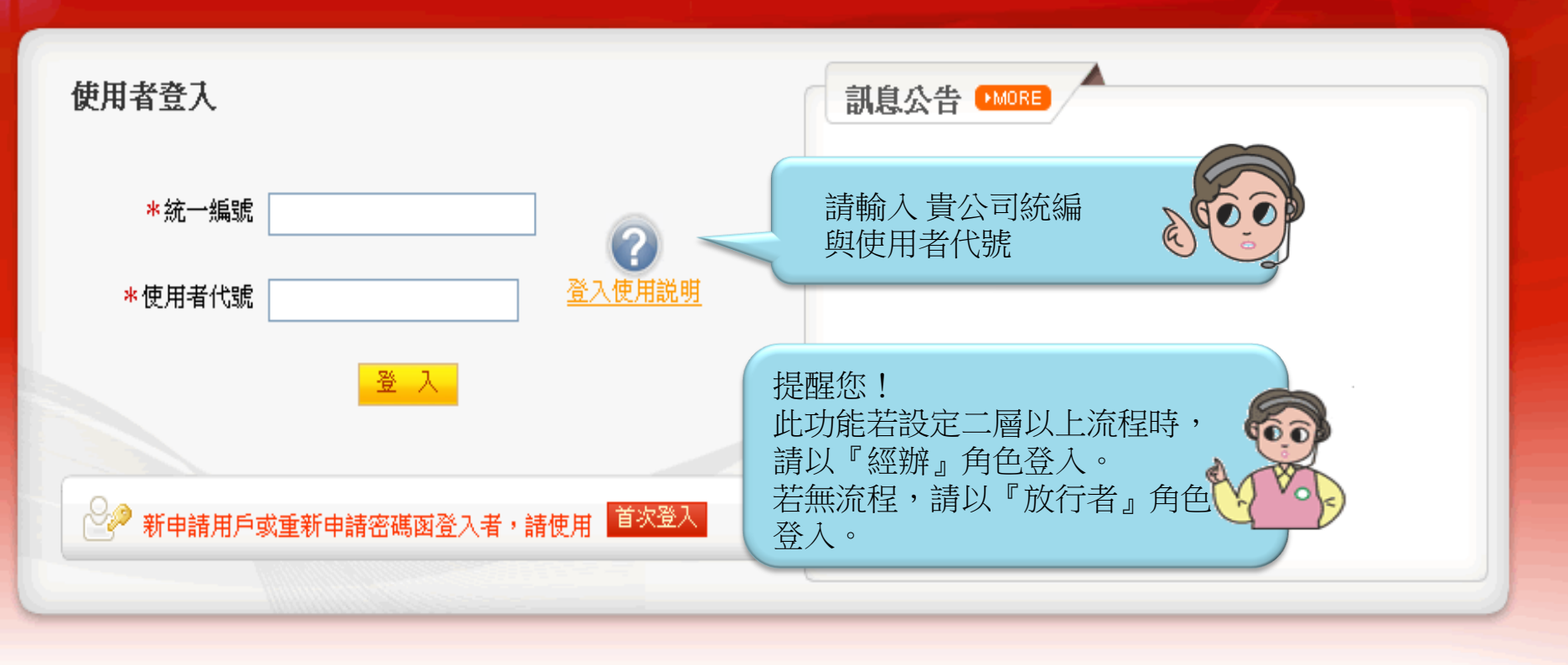

## 【注意事項】

- 1. 為了預防您離開電腦過久,以至遭他人竊用,若您欲離開本網路系統,敬請務必執行簽出,以保障您的權益及帳戶安全。本系統會在您逾五分鐘 未做任何交易時,自動執行簽出。
- 2. 瀏覽器裝有 MSN、YAHOO、Google 之 Tool Bar 或其他之應用軟體均具有攔截彈跳視窗功能會影響本系統操作,請設定允許彈跳視窗或移除。
- 3. Windows XP SP2 安裝後會封鎖彈跳視窗, IE 用戶請於瀏覽器的工具 >> 網際網路選項 >> 隱私權的[封鎖快顯]取消勾選,關閉視窗後再重開。
- 4. Internet Explorer 瀏覽器 ActiveX 元件設定檔 請按此執行,憑證載其iKey驅動程式 按此下載

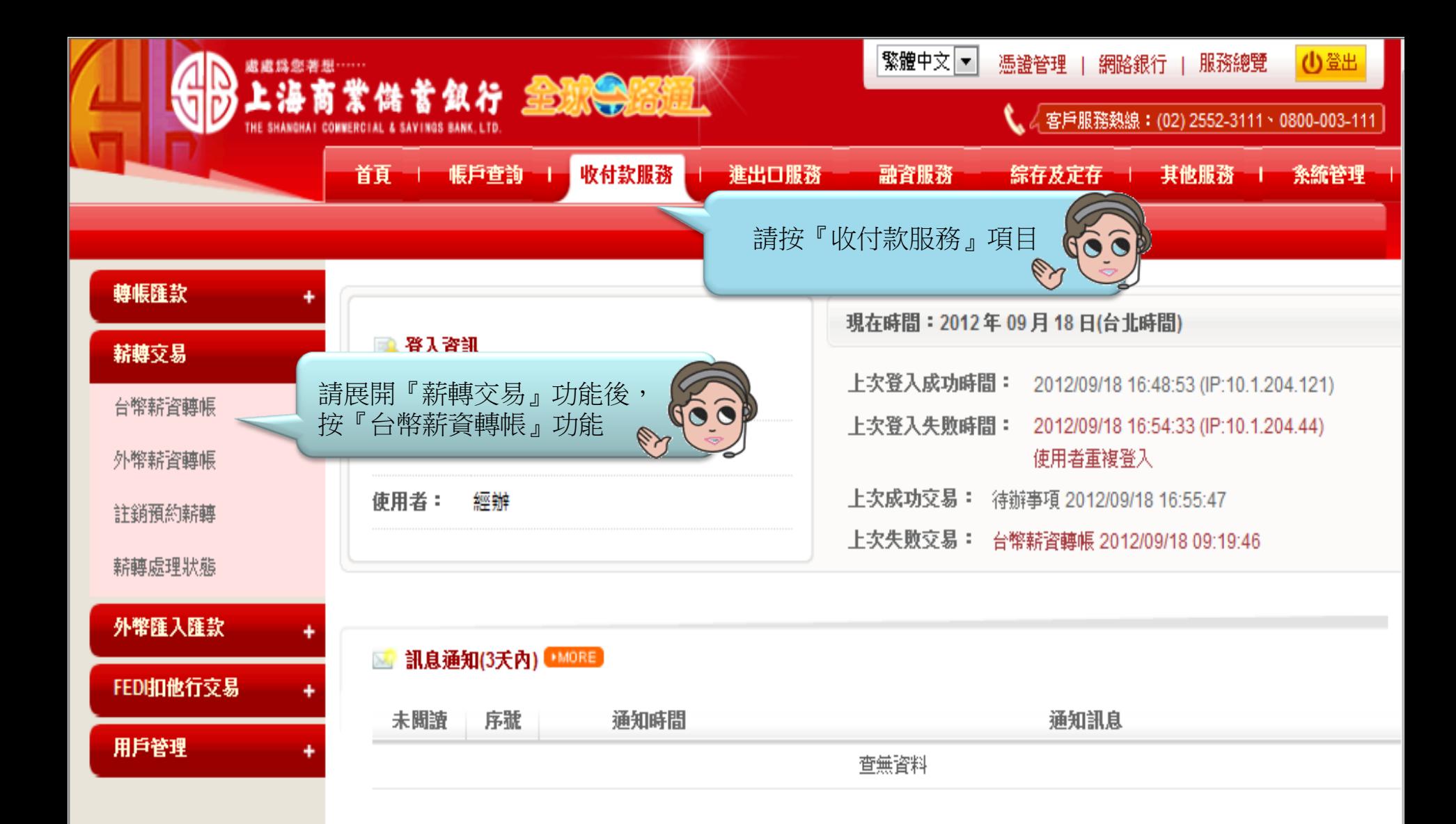

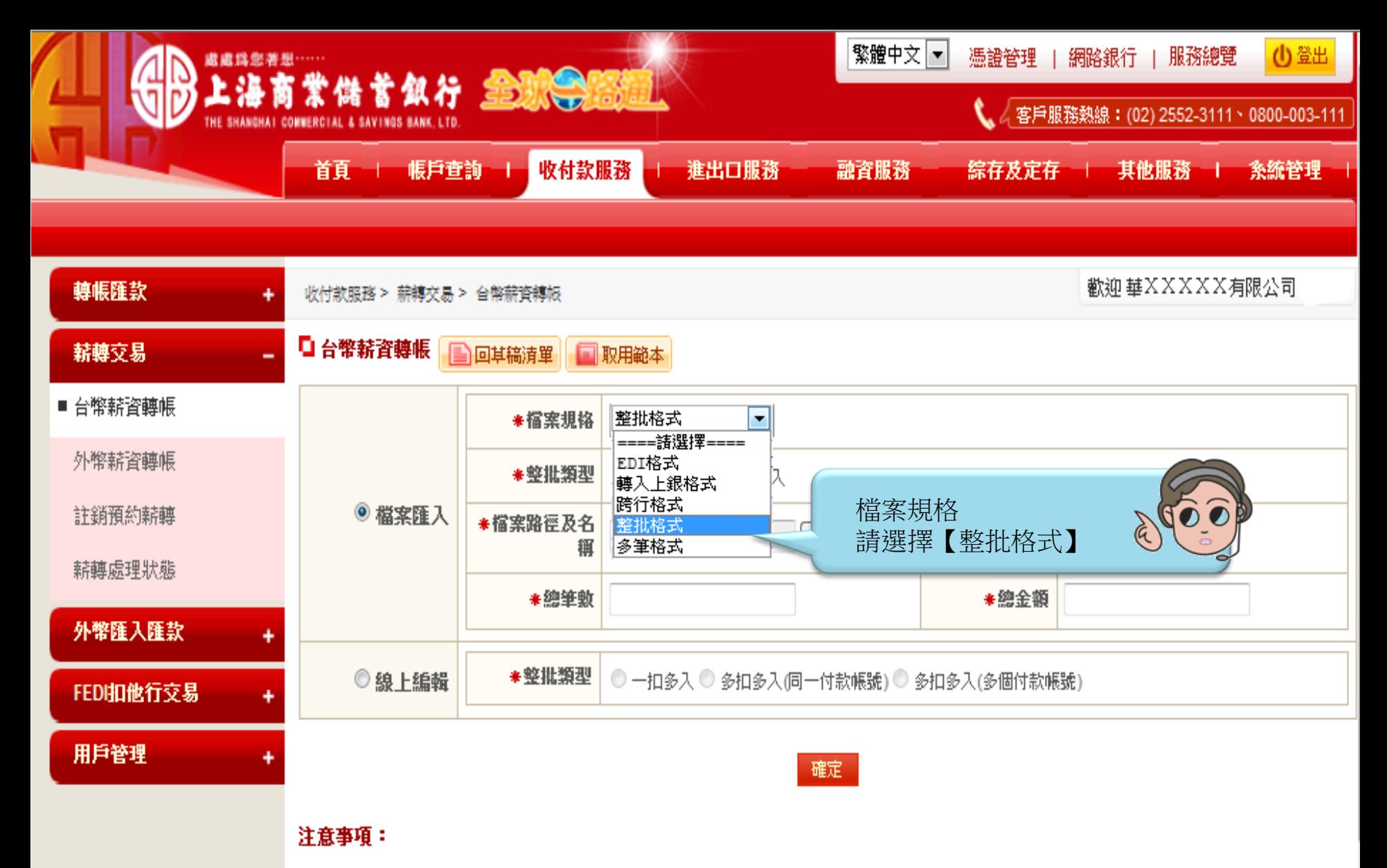

提醒您!

若使用「上銀整批薪轉系統」轉檔後的資料匯100

入時,檔案規格請選擇【轉入上銀格式】

1. 銀行提供檔案匯入格式說明:整批格式、多筆格式。

2. 銀行提供檔案匯入格式範例: 整批格式 、多筆格式

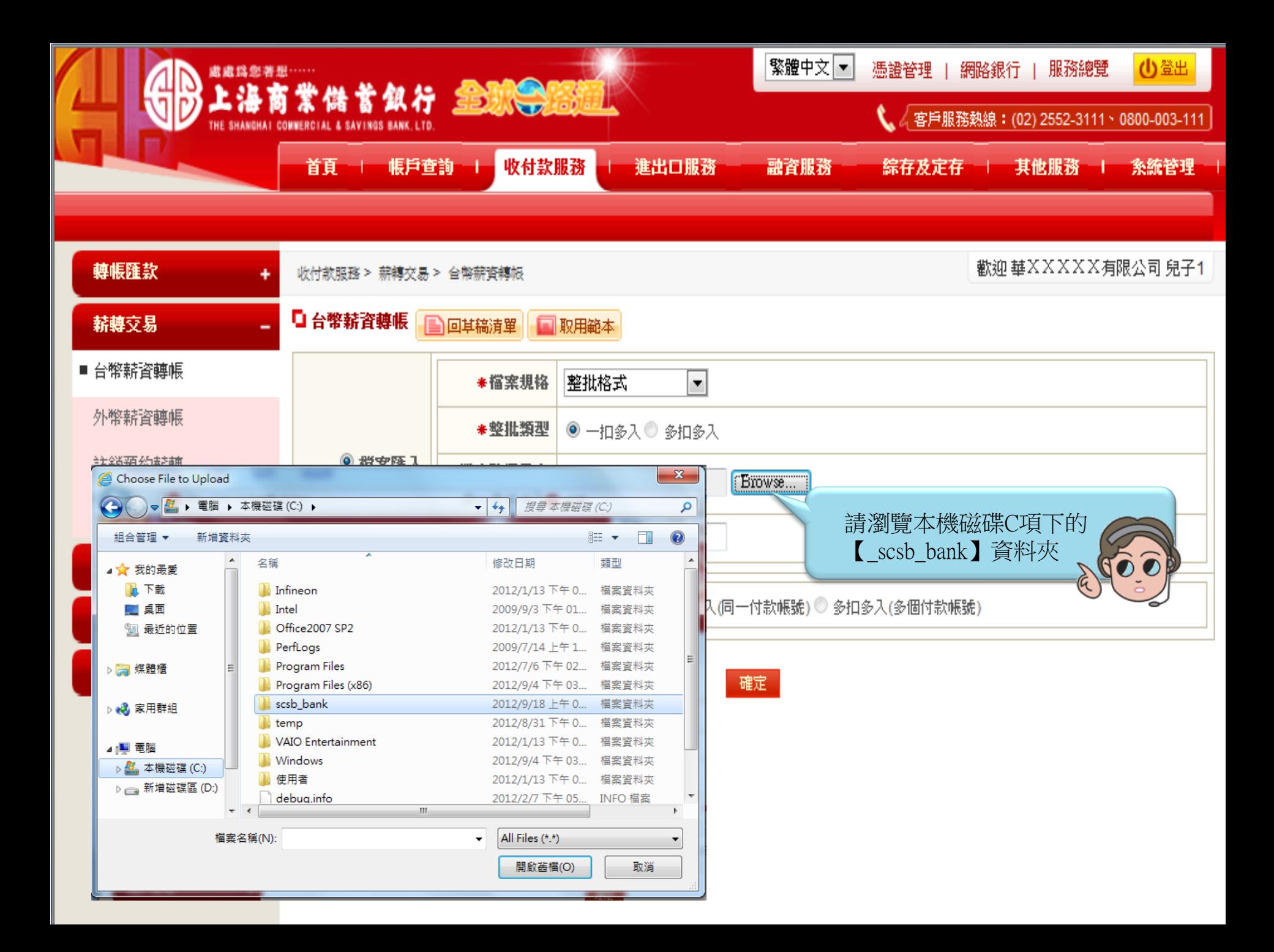

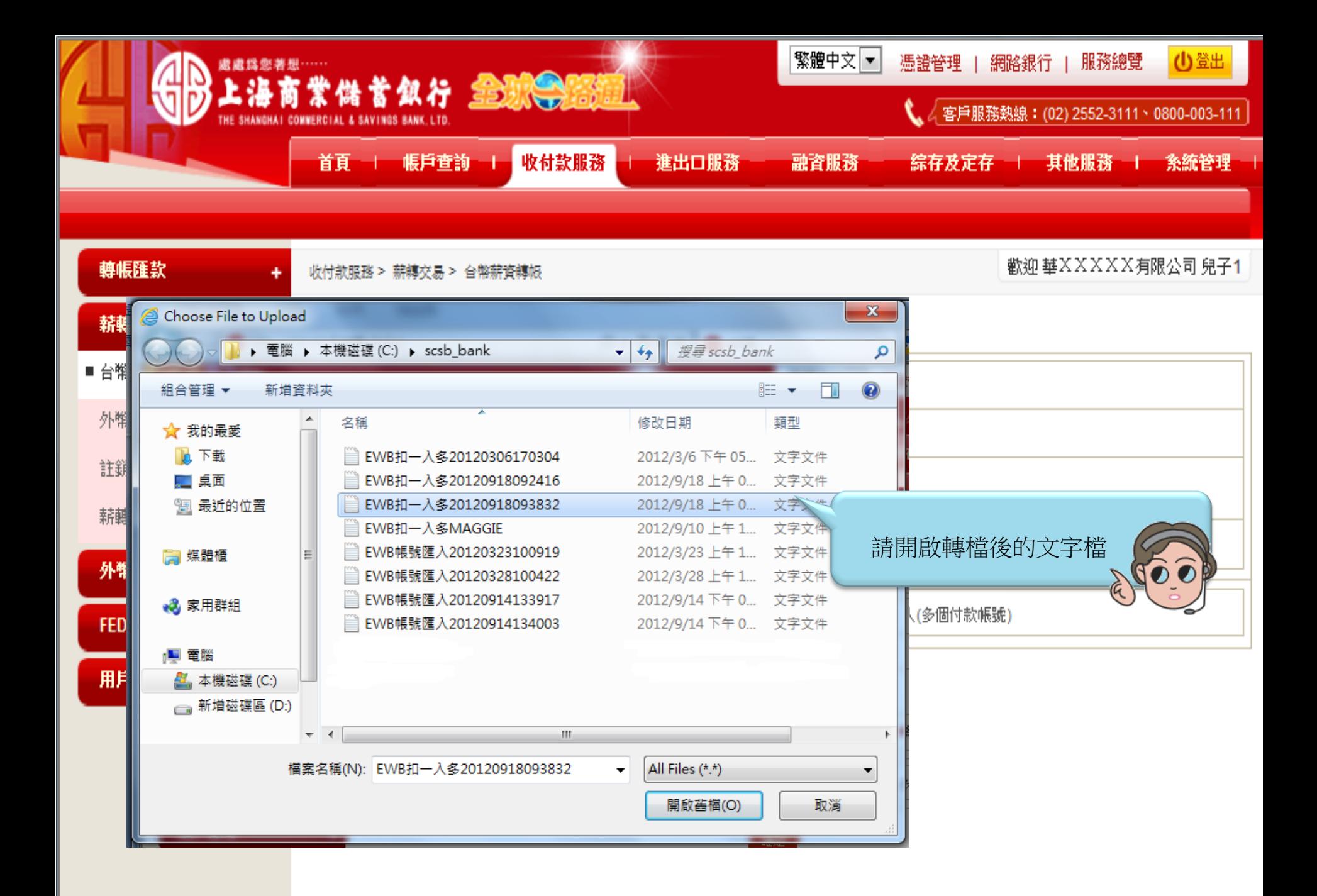

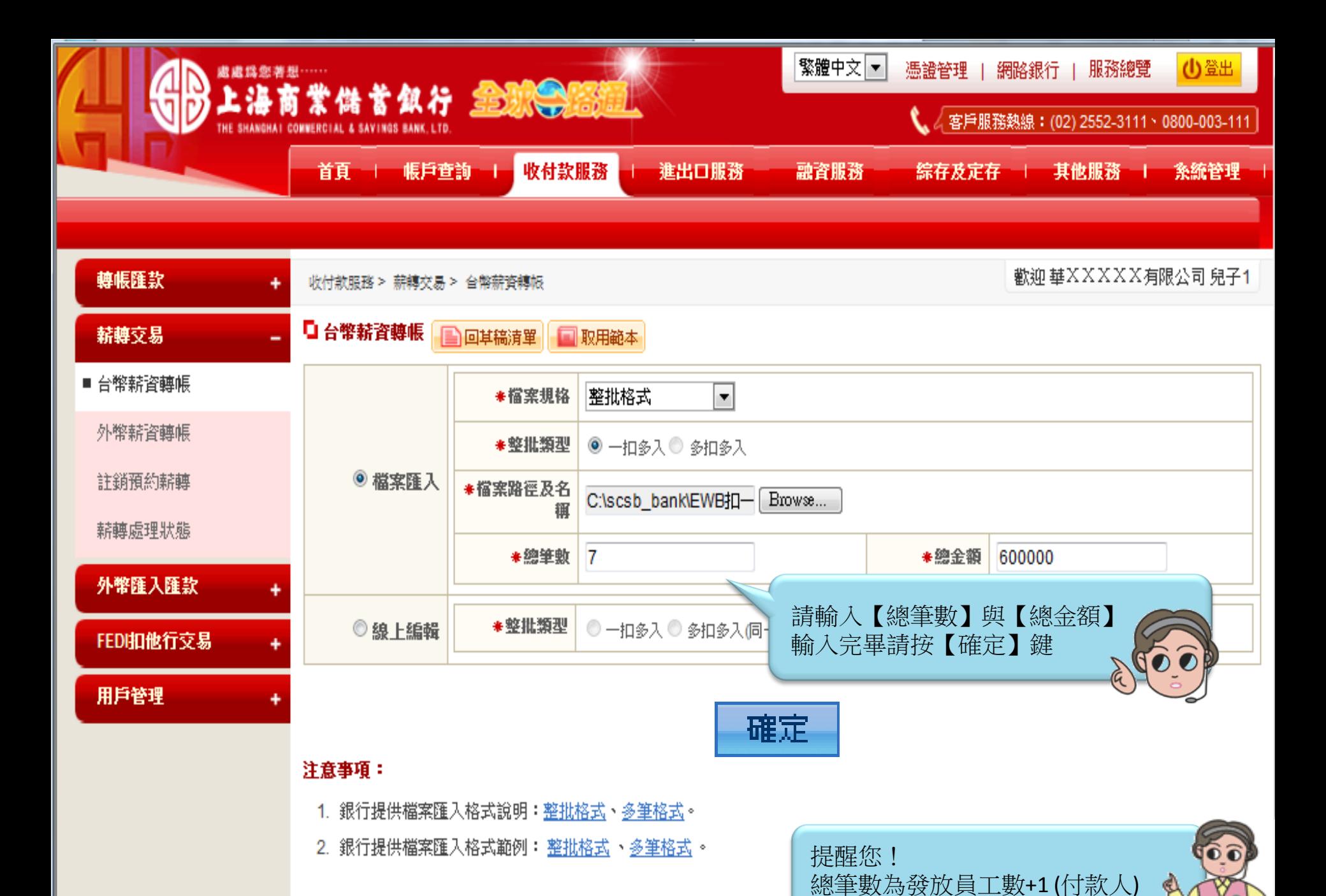

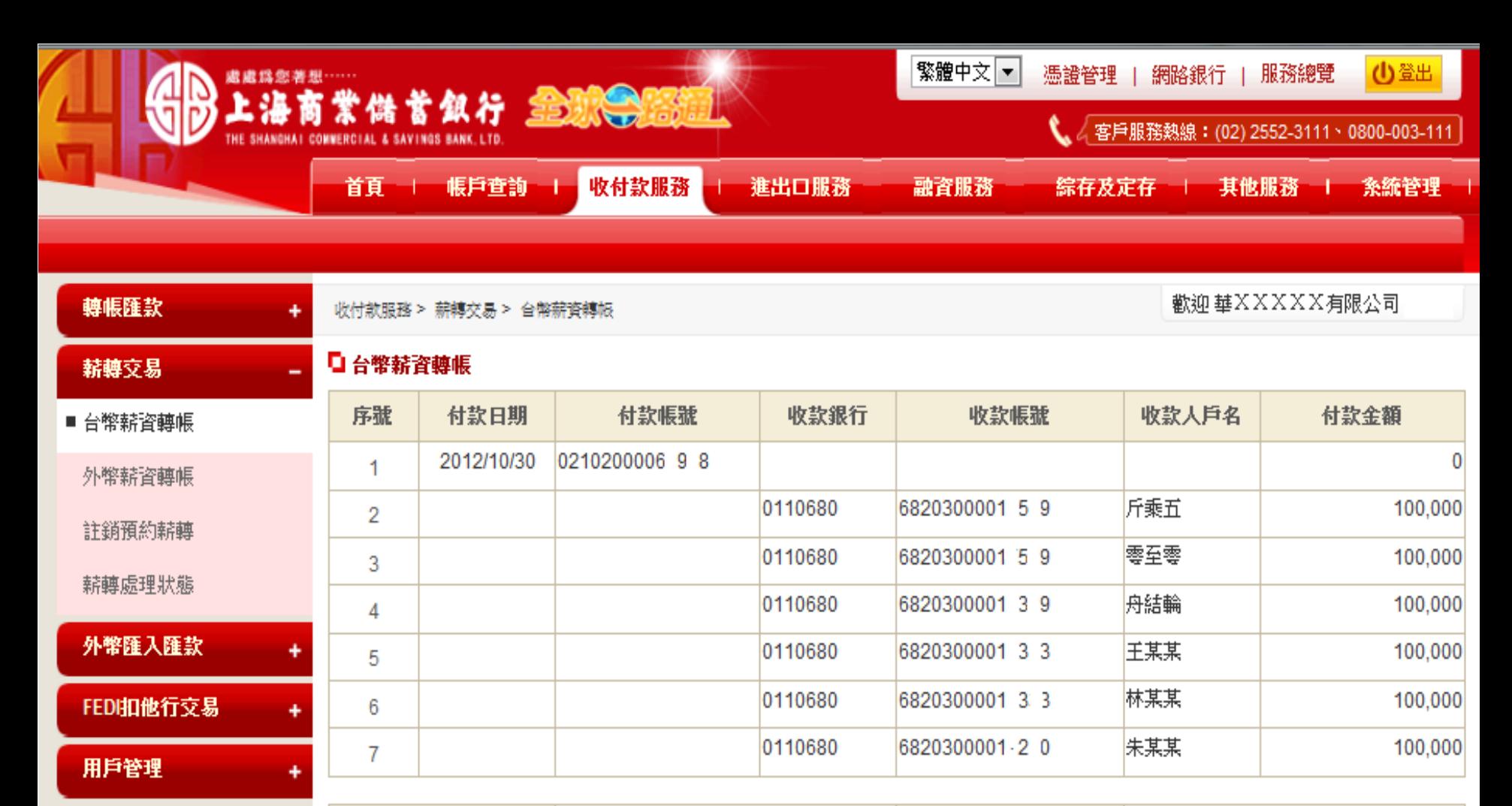

匯入檔案總筆數 7

匯入收款總金額 TWD 600,000

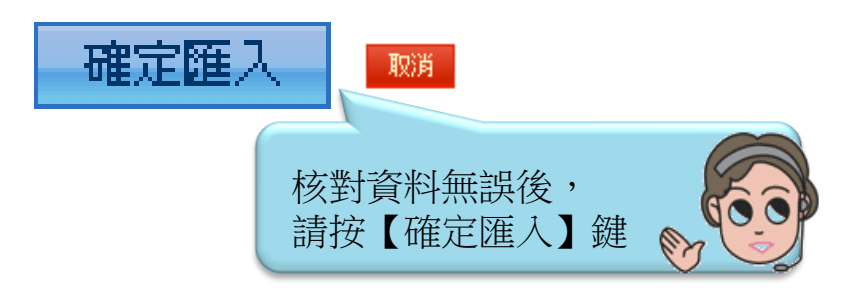

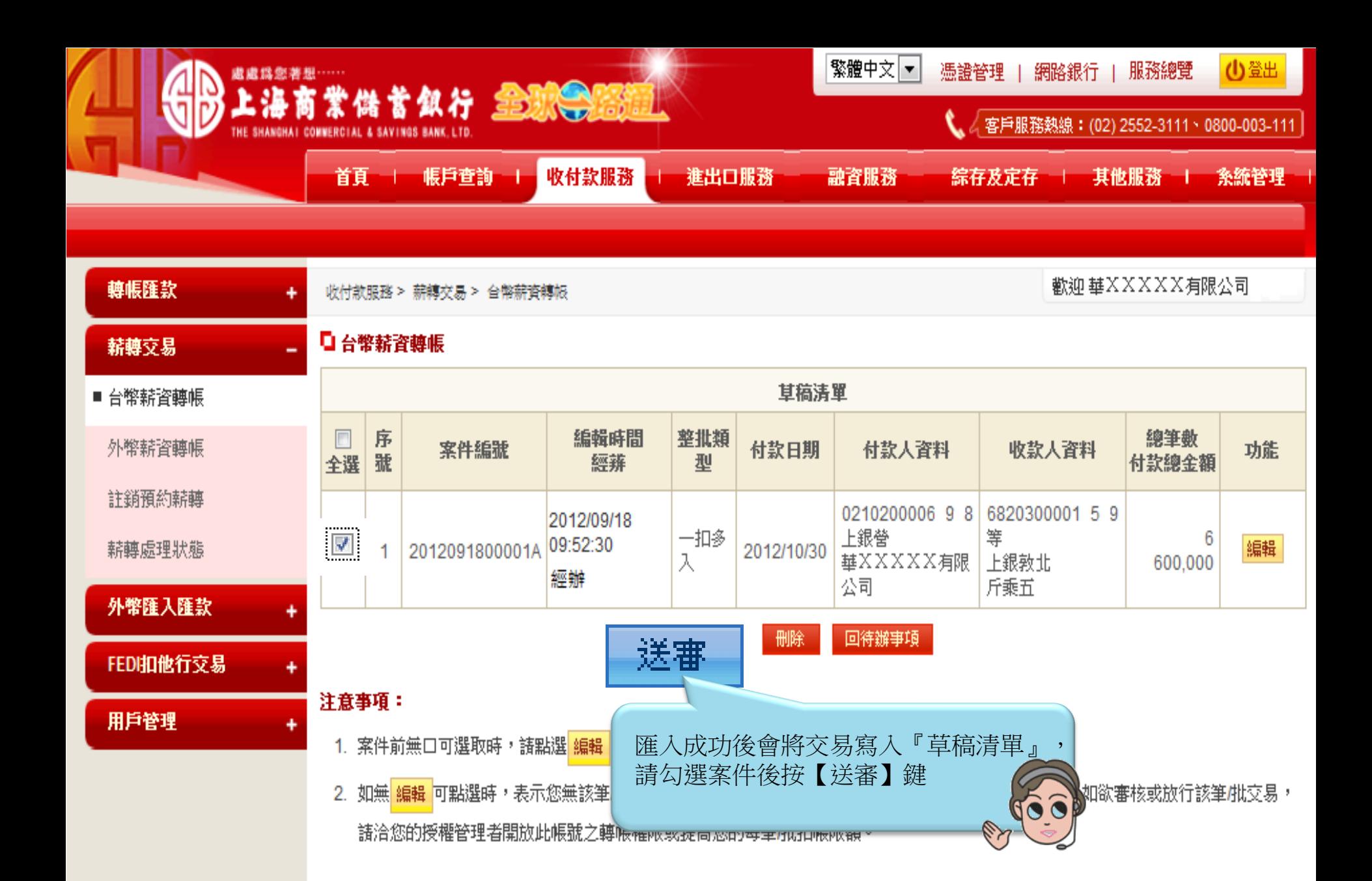

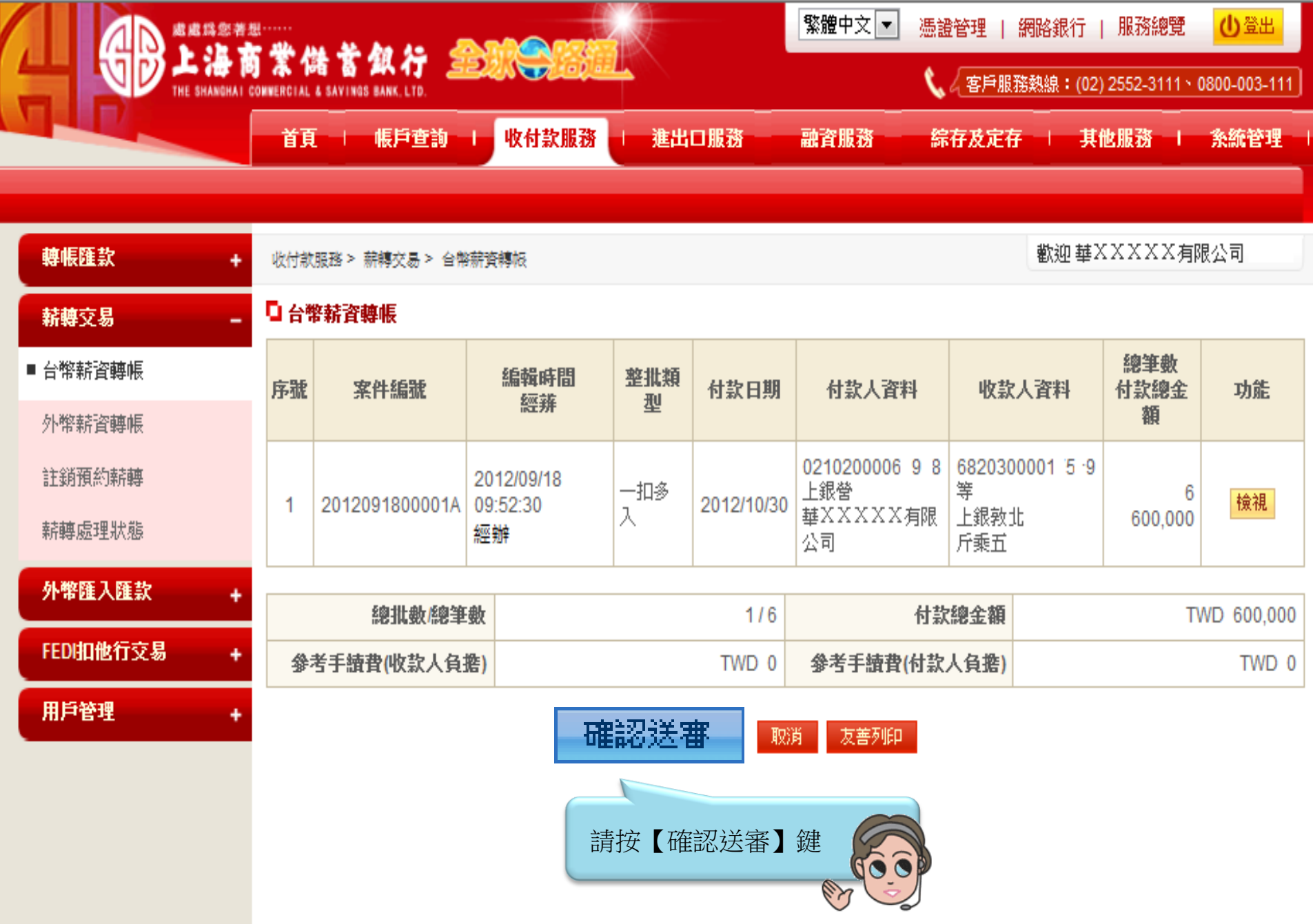

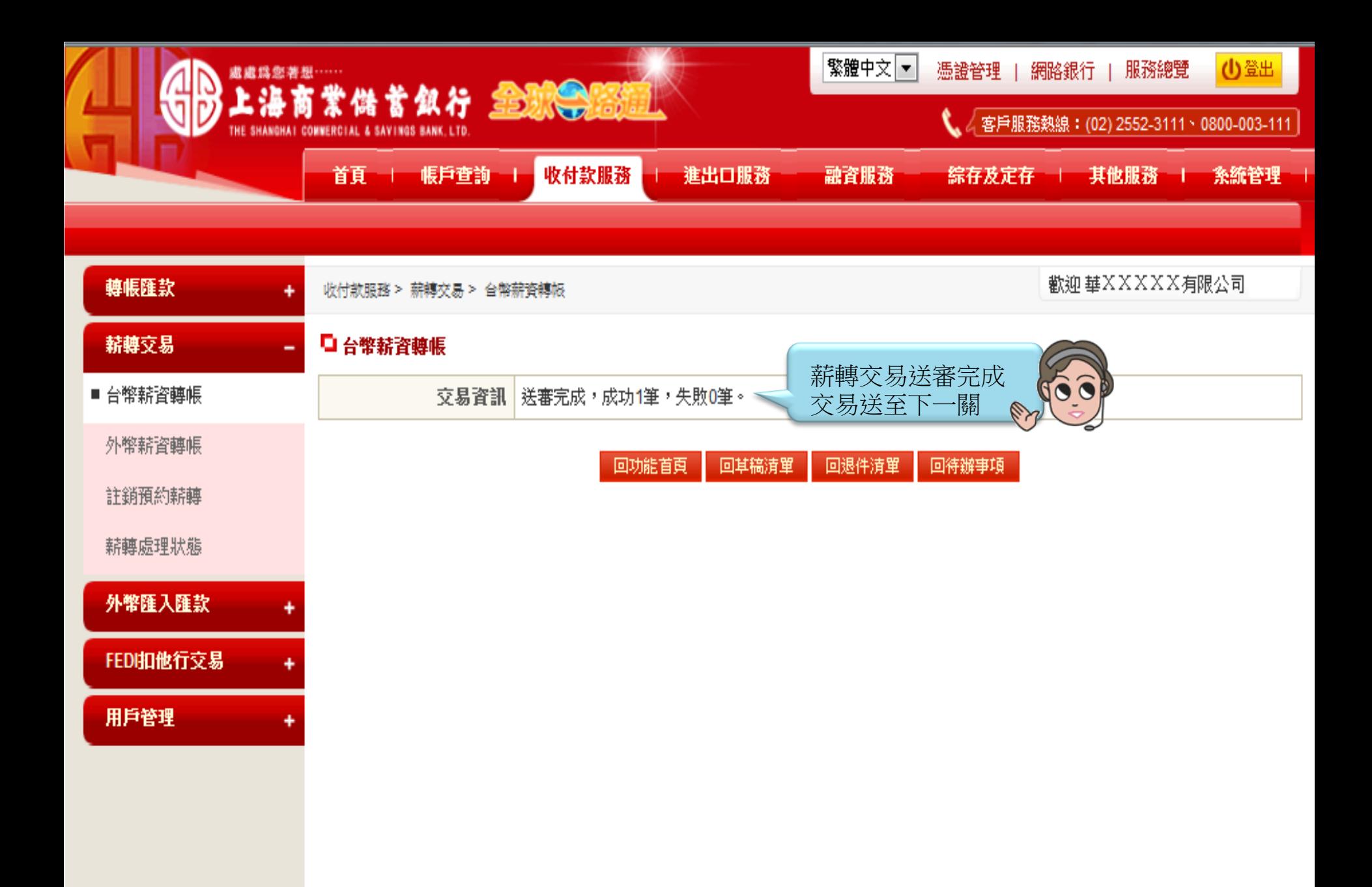

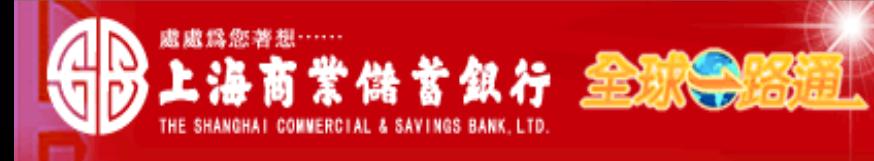

" 客戶服務熱線:(02) 2552-3111、0800-003-111│

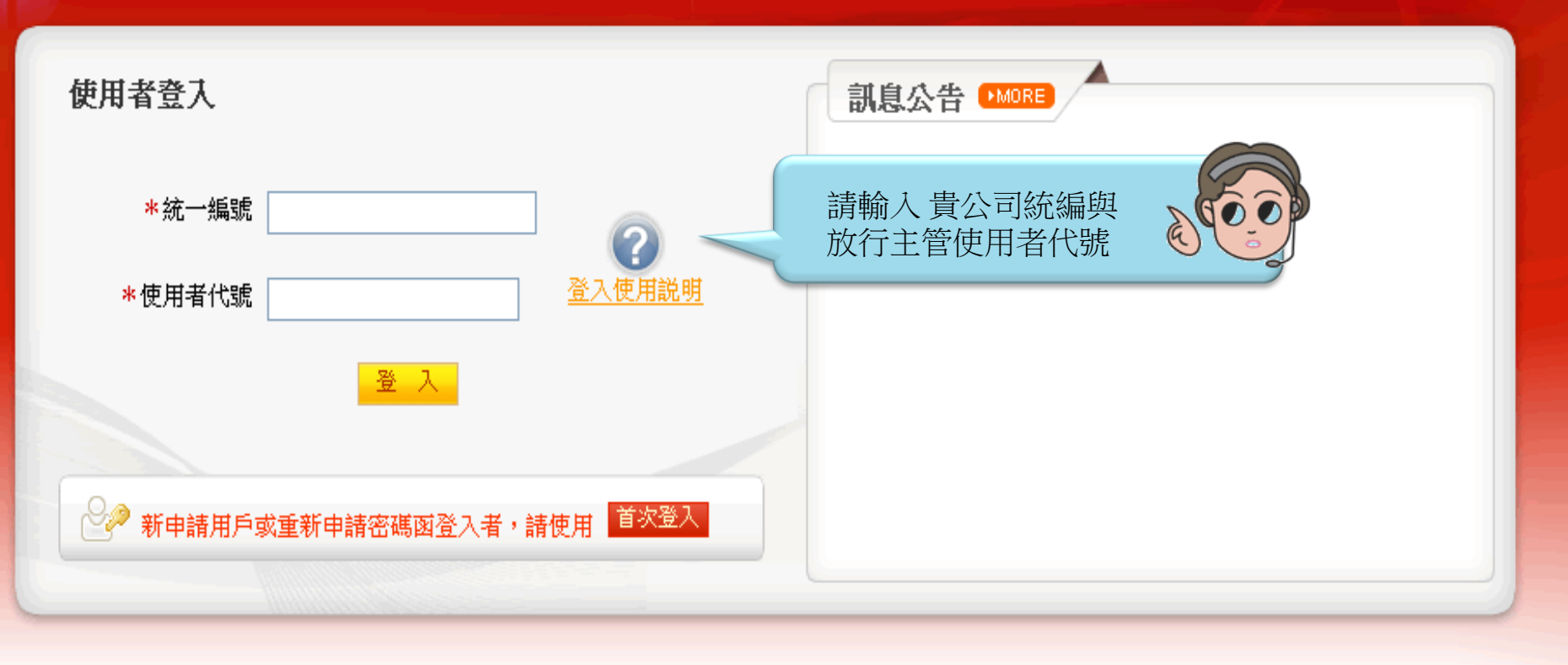

## 【注意事項】

- 1. 為了預防您離開電腦過久,以至遭他人竊用,若您欲離開本網路系統,敬請務必執行簽出,以保障您的權益及帳戶安全。本系統會在您逾五分鐘 未做任何交易時,自動執行簽出。
- 2. 瀏覽器裝有 MSN、YAHOO、Google 之 Tool Bar 或其他之應用軟體均具有攔截彈跳視窗功能會影響本系統操作,請設定允許彈跳視窗或移除。
- 3. Windows XP SP2 安裝後會封鎖彈跳視窗, IE 用戶請於瀏覽器的工具 >> 網際網路選項 >> 隱私權的[封鎖快顯]取消勾選,關閉視窗後再重開。
- Internet Explorer 瀏覽器 ActiveX 元件設定檔 請按此執行,憑證載具iKey驅動程式 按此下載 4.

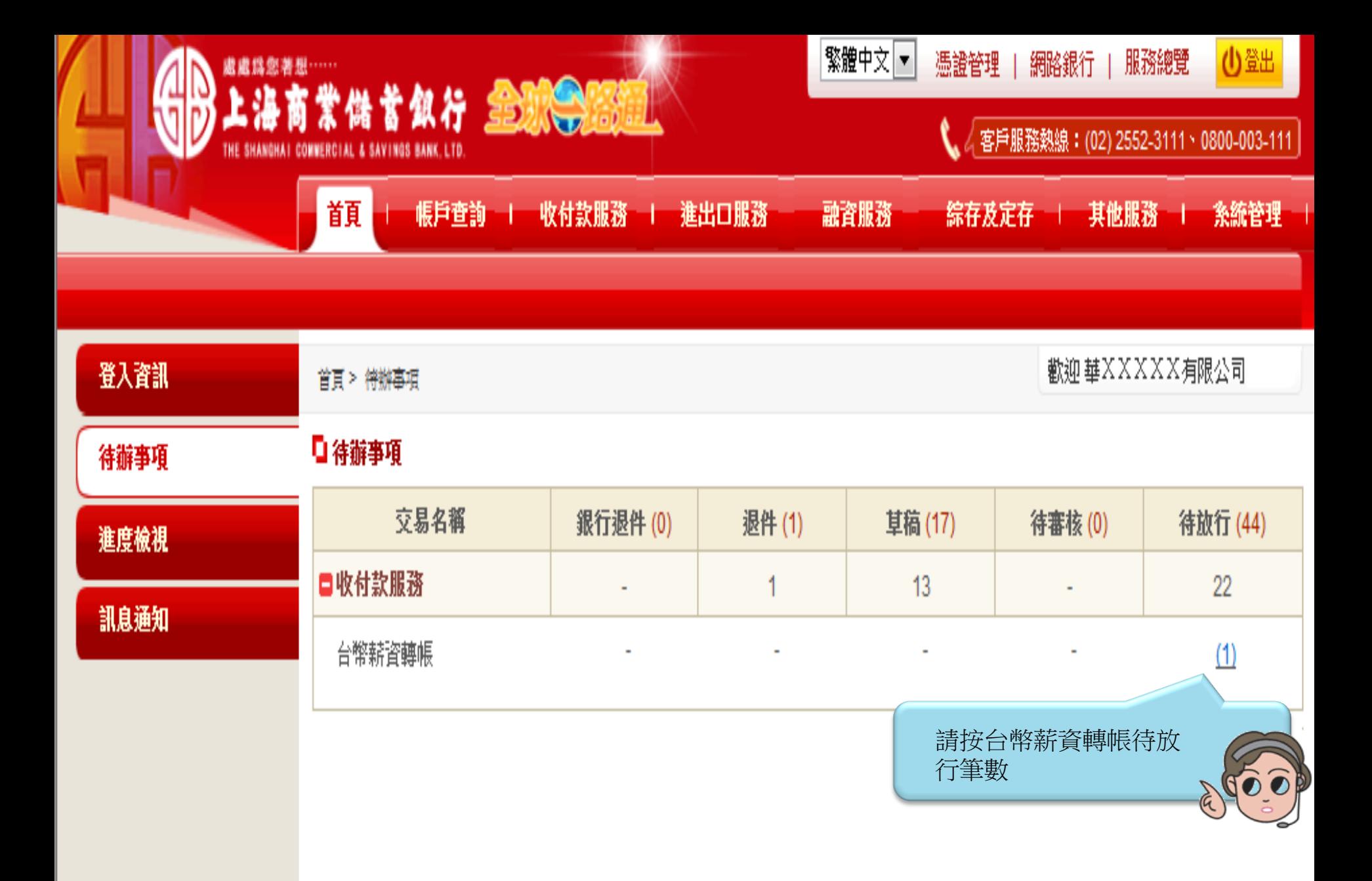

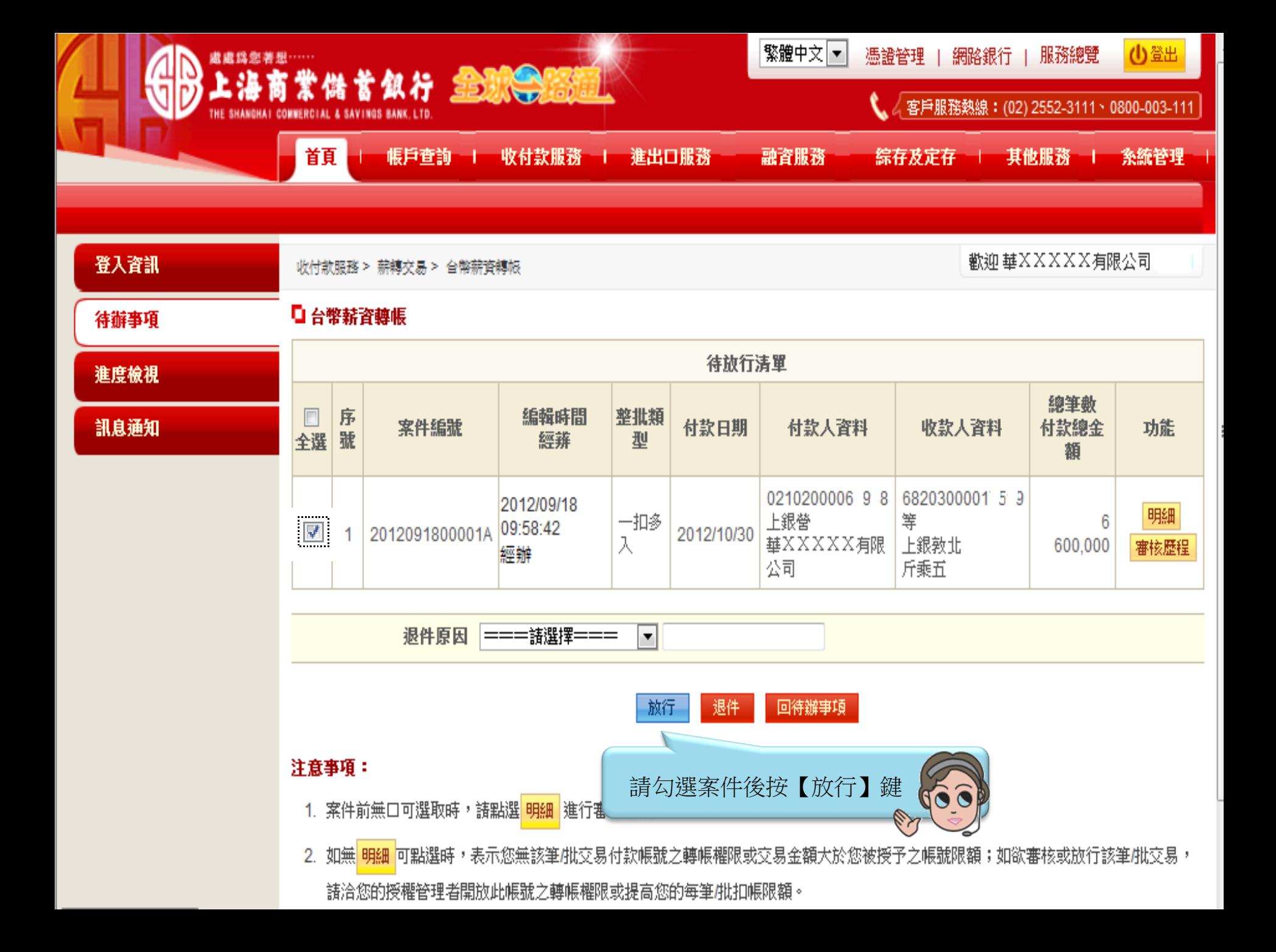

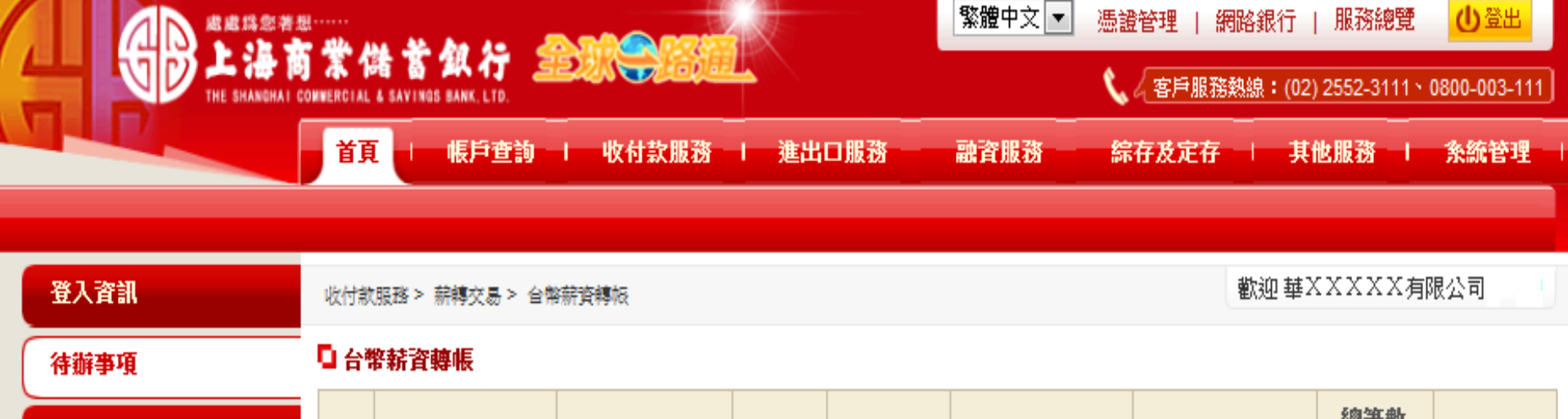

## 進度檢視

訊息通知

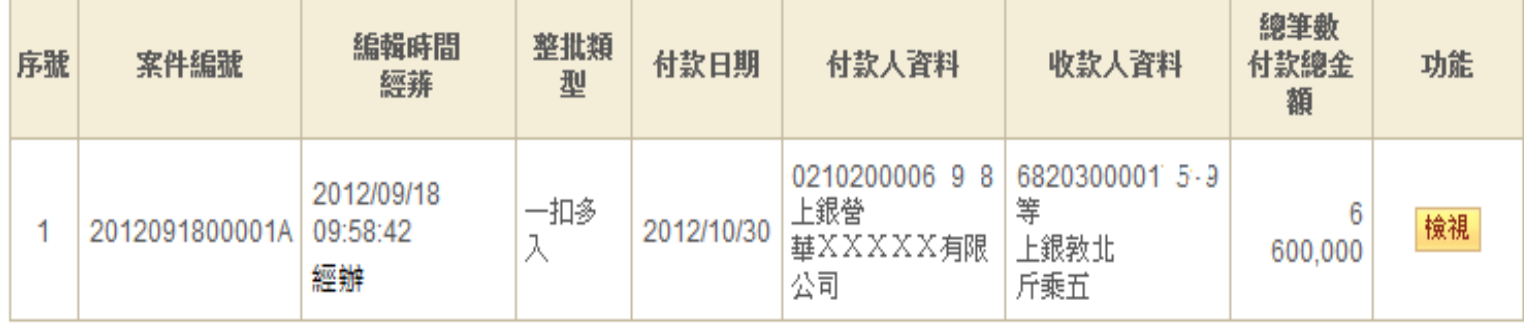

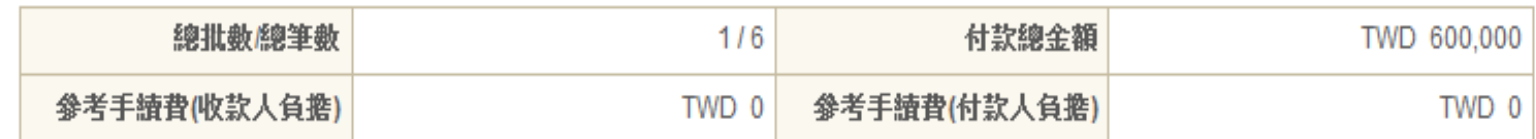

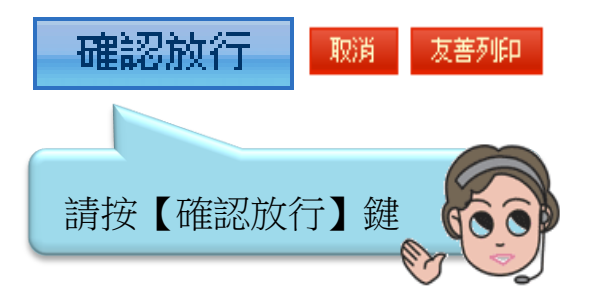

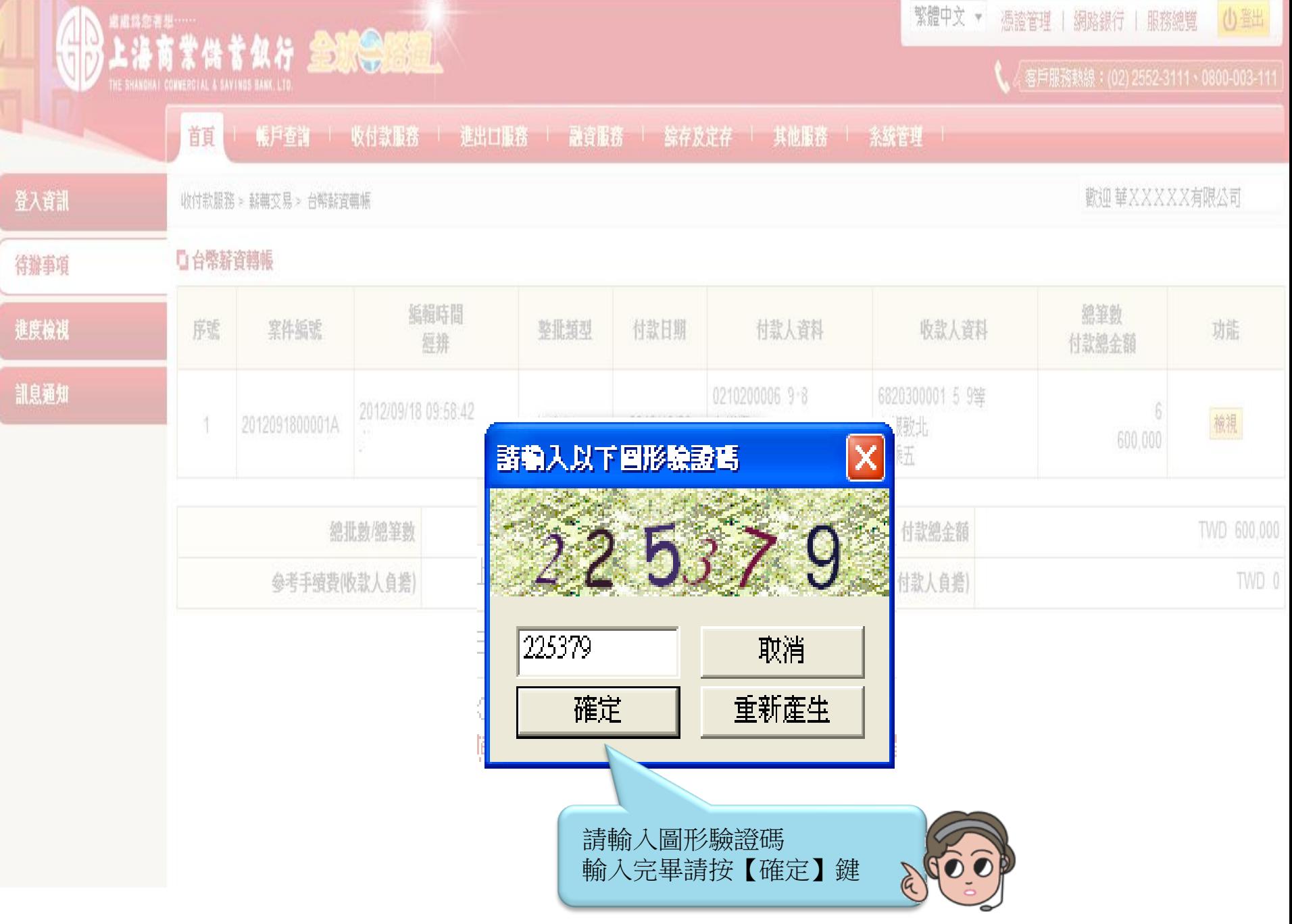

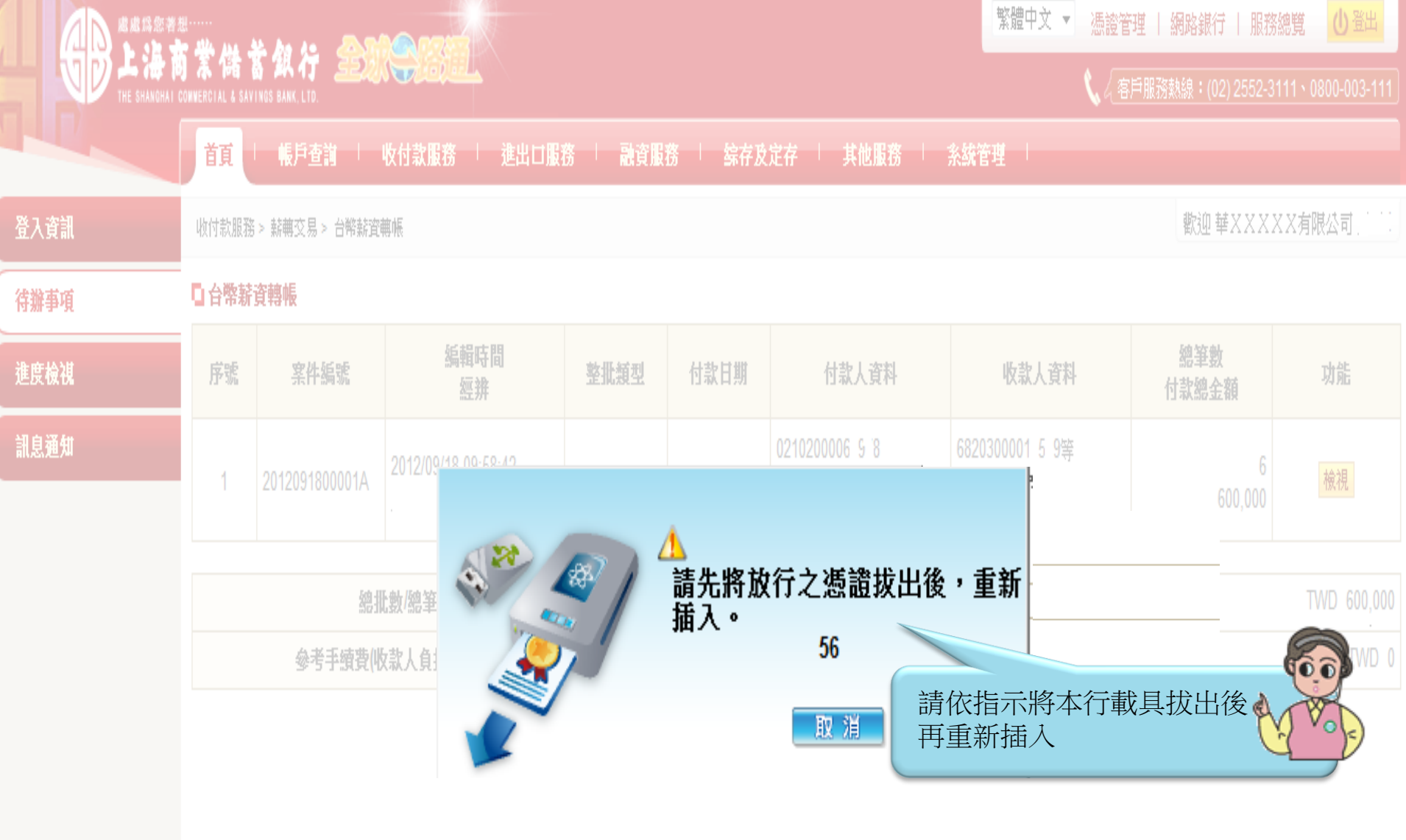

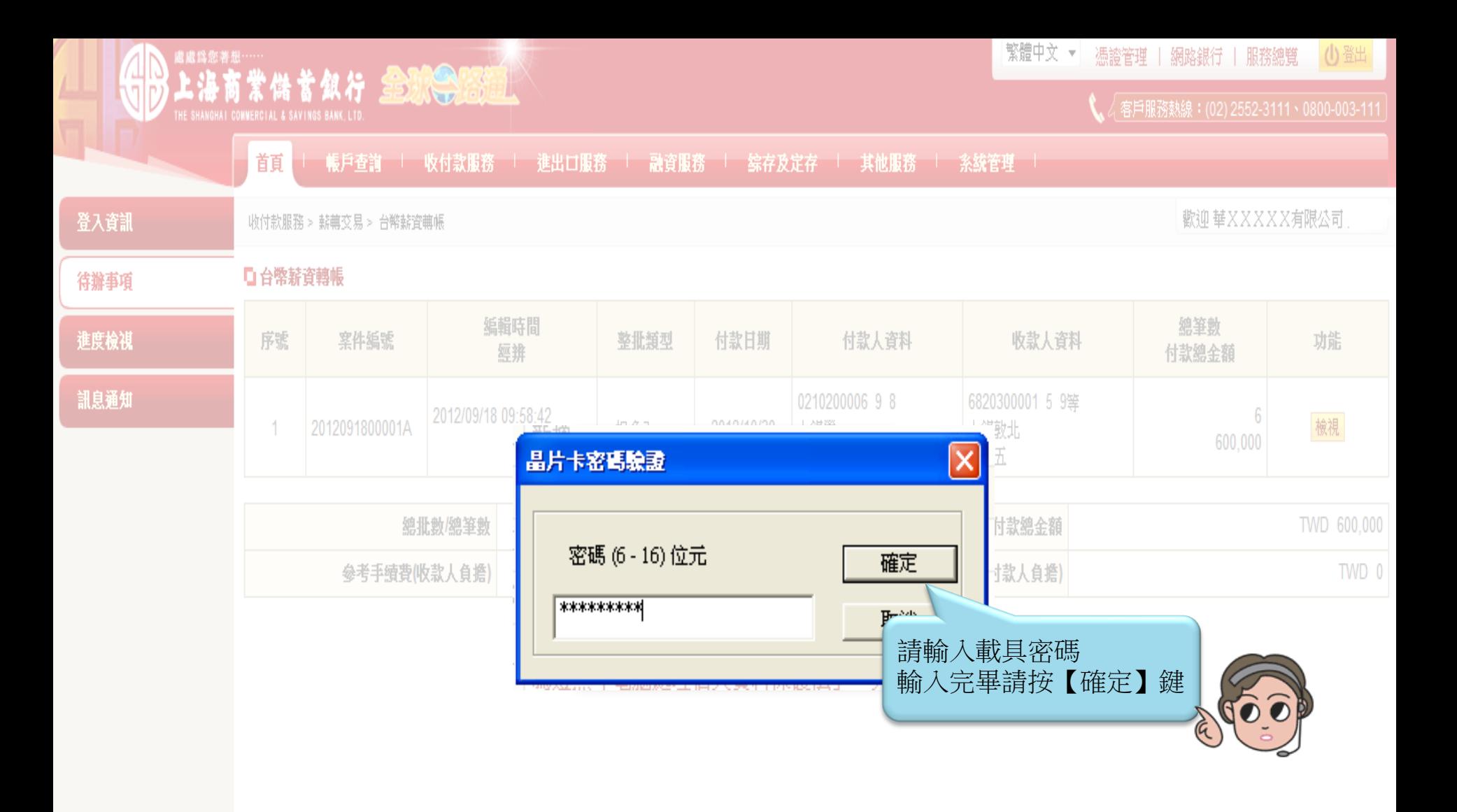

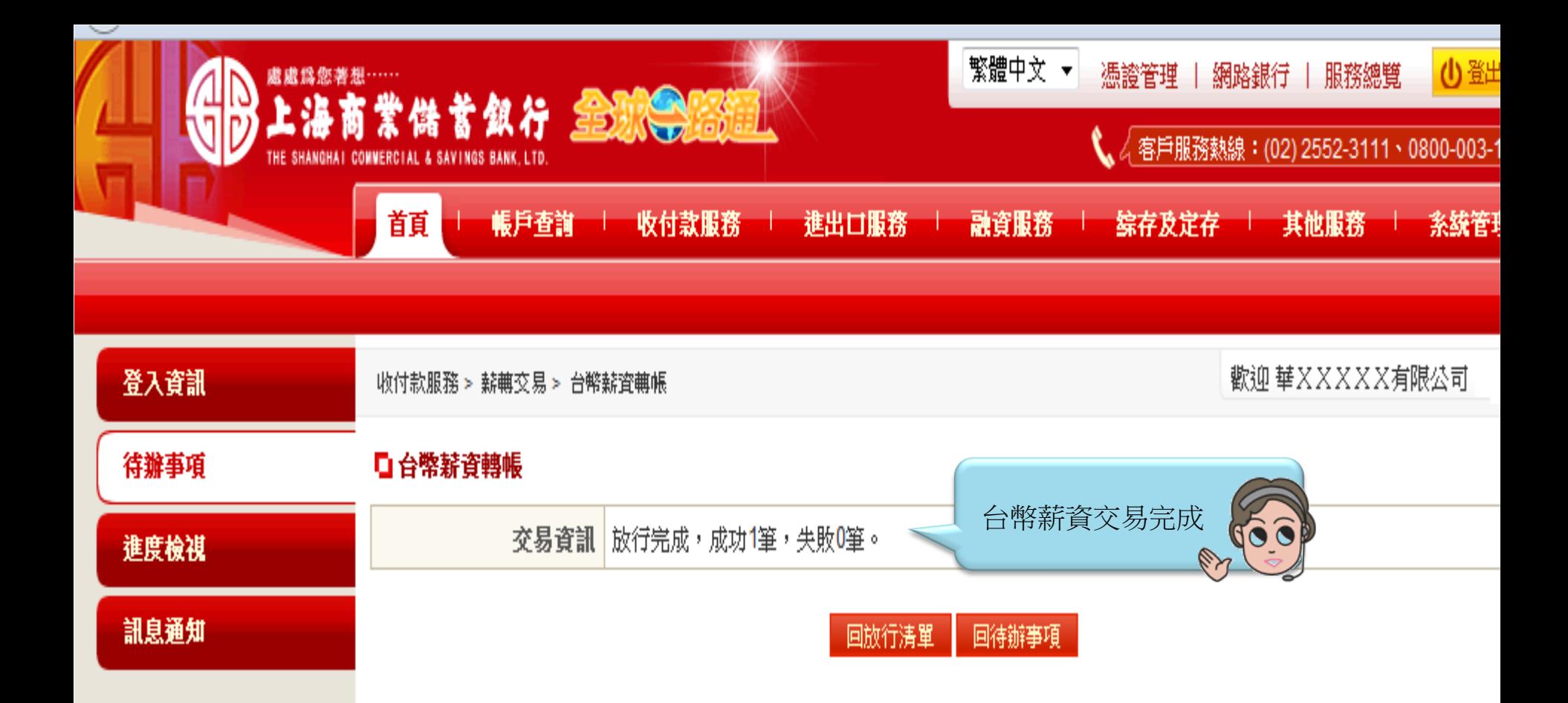